For instructions visit <https://www.ece.lsu.edu/koppel/v/proc.html>. For the complete Verilog for this assignment without visiting the lab follow <https://www.ece.lsu.edu/koppel/v/2021/hw02.v.html>.

Problem 0: If necessary, follow the instructions at <https://www.ece.lsu.edu/koppel/v/proc.html> to set up your class account, copy the assignment, and run the Verilog simulator and synthesis program on the unmodified homework file,  $hw02.v$ . Do this early enough so that minor problems (e.g., password doesn't work) are minor problems.

## Background

The flurry of activity machine learning is due to the success of deep neural networks (DNNs) in providing much improved solutions to otherwise hard-to-tackle problems such as natural language translation and image recognition. Deep neural network consists of multiple layers (more than two or three, otherwise they would not be deep). A fully connected layer computes matrix/vector products. The matrix coefficients are called weights, and in typical computations there are a large number of weights, so many that performance is limited by the time needed to move them around. Normally with  $n_i$  input neurons and  $n_o$  output neurons, there would be  $n_i n_o$  weights, one for each input/output pair. One way to reduce the number of weights is to not require a weight for each input/output pair. In trained networks many weights are close to zero, so their removal ought to have little effect. If inference hardware (the hardware that computes the output of a layer) supports sparse weights then the network can be trained taking into account that some weights will be zero.

Sparsity is easier said than done because it makes the task of moving inputs and their weights to a functional unit (a multiply/add unit) more difficult. One way of lessening the difficulty is limiting which weights can be set to zero. NVidia Volta-generation GPUs support sparsity in which each group of four inputs used to compute one output is limited to two non-zero weights. Two inputs will go unused for that output (but may be used for others.)

In this assignment a module for sparse computation will be completed,  $nn$  sparse. Like the Nvidia design it will operate on four inputs. But unlike the Nvidia design it can operate in both sparse and dense modes, determined by a fmt input. In dense mode there are four weights, but those weights have a very low precision. In sparse mode there are two weights with higher precision.

There are two challenges. One is a Verilog coding issue: instantiating an nn2 module (see problem description) for the sparse case, and connecting it to the correct inputs, and making sure the nn2 output reaches the module output. The other challenge is to do this in a way that maintains high performance. That is, the wider multipliers used for the sparse case will take more time and so we want to take care to not increase the critical path more than is necessary.

## Testbench Output

The testbench will instantiate the nn\_sparse module with several different parameter sets. It will then present dense and sparse patterns and check for the correct outputs. In the unmodified code all of the dense patterns should pass but nearly all of the sparse patterns should fail.

The testbench will show details on the first four errors for each configuration, followed by a tally of the total. Here is a sample showing the last error and the tally:

```
Error tn=4 for fmt 0101 084cca0 = 4.7993 != 4.4000 (correct)
     1.0000 2.0000 + 1.2000 2.0000
     2.0000 + 2.4000acc1 = 0806640 = 2.1997Done with ex6,ac18,in12,wd3 5000 tests, 2555, 0 sp, den errors found.
For ex6,ac18,in12,wd3 max diff 21132739836.039532, 0.097594 sp, den.
```
Here is what is shown for each reported error: tn gives a test number, fint shows the value of the fmt input. Note that fmt[0] is the least significant big. After the format the error line shows the output value in hexadecimal and decimal. In the sample above they are 084cca0 = 4.7993. After that the correct (or at least what the testbench assumes is correct) value is shown: 4.4000 (correct). The next line shows the expression to be computed, which will consist of four terms if the error is for a dense calculation and two terms for a sparse calculation. The example above is for a sparse calculation. The next line,  $2.0000 + 2.4000$ , shows the products.

Finally, the value of an object in the module is shown, acc1. It is shown in hexadecimal, and in decimal. Note that acc1 is floating point, so that the hexadecimal value will let you see the sign, exponent, and significand. In most cases though, it will let you see if the value has any x or z bits.

You are encouraged to add code at this point to print out values of other signals in your module. The code to do that is:

> // Feel free to modify or add to this to help with your solution.  $\text{Write}$  ("  $\text{acc1} = \frac{\%}{h} = \frac{\%}{h} \cdot 4f \cdot \ln \$

nnsp.acc1, conv#(wexp,wsig\_ac)::ftor(nnsp.acc1));

The nn\_sparse instance is named nnsp, so nnsp.acc1 refers to an object in the module. The function conv#(wexp,wsig\_ac)::ftor(X) converts X from a floating-point format with exponent length wexp and significand length wsig\_ac into a real. The code for this function is in hw02.v. Any object could be named, but remember to adjust the \$write for data type, and the parameters to conv if necessary.

To aid in debugging the testbench starts out with sparse patterns in which only one weight is 1 and the others are zero. It will then use weights of 2, 0.1, 10.1. It will repeat the pattern again with two non-zero weights. After that it will use randomly chosen weights and formats. Feel free to modify the testbench to aid in your debugging. Keep in mind that the ta-bot won't test your module using the testbench in your file so removing the tests that your module fails won't help.

## Synthesis Script

The synthesis script will synthesize the module at two different target delays. It takes a significant amount of time to run, so only one set of parameters is included. Feel free to modify the script, syn.tcl to add other sets.

**Problem 1:** Module nn sparse, has one  $w_0$ -bit output, o, four  $w_i$ -bit inputs, i[0] to i[3], a  $w<sub>w</sub>$ -bit input, w, and a four-bit input, fint. Input w can carry either two or four values, called weights. If  $fmt=4'$ b1111 then w carries four weights, each  $w_w/4$  bits. These are called dense weights. Otherwise w carries two weights, each  $w_w/2$  bits, called sparse weights. To help get started quickly the module assigns the dense weights to four-element net wd.

The module is to compute o in one of two possible ways, depending on the value of fmt. When  $fmt=4'$ b1111 the module computes o using the dense weights and all four values of i:  $o = i_0w_0 + i_1w_1 + i_2w_2 + i_3w_3$ , where  $i_0$  and  $w_0$  are values of i[0] and  $\mathbf{wd}[0]$ . The Verilog code to do this is already in the module.

The module should work for six additional values of fmt: 4'b0011, 4'b0110, 4'b1100, 4'b1010, 4'b0101, and 4'b1001, these will be referred to as the sparse formats. For each of these the module should set the output to  $o = i_a W_0 + i_b W_1$ , where  $W_0$  and  $W_1$  are the two sparse weights and where  $a$  is the position of the rightmost (least significant) 1 in fmt and  $b$  is the position of the leftmost (most significant) 1 in fmt. For example, if  $fmt=4'$ b0011 then  $a=0$  and  $b=1$  and the hardware should compute  $o = i_0W_0 + i_1W_1$ , and if finit = 4'b1010 then  $a = 1$  and  $b = 3$  and the hardware  $o = i_1W_0 + i_3W_1.$ 

All values are floating-point. They share a common exponent, specified by parameter wexp. The width of the significand of the output is specified by parameter sig\_ac, the width of the significand of the inputs is specified by wsig\_in, and the width of the significand of the dense weights is specified by parameter wsig\_wd. The layout follows IEEE 754: The most significant bit is a sign bit, that is followed by the exponent, and that is followed by the significand. So the total size of the output is 1+wexp+wsic\_ac.

To compute the dense output nn\_sparse instantiates three modules: two nn2 modules and fp\_add. The nn2 module computes  $i_0w_0 + i_1w_1$ . The nn2 module instantiates two hy\_mult and one fp\_add (both described below). Details on the nn2, including parameters, can be learned by inspecting the module (it is in the homework file).

The fp\_add module is a convenience wrapper around the Chipware CW\_fp\_add module.

Module hy\_mult wraps CW\_fp\_mult, but it provides functionality that you'd think would be part of the Chipware library. Unlike the Chipware module, hy\_mult can be instantiated so that the multiplier, multiplicand, and product each have different significand sizes, though they all share the same exponent size. (The hy is for hybrid, referring to the different sizes.) The module instantiates the Chipware module using the product significand size. It then widens (or shrinks) the significands of the multiplier and multiplicand inputs (called a and b). The inputs are widened by placing zeros in the least significant bits of the widened significands. This was done with the hope that the synthesis program, when performing optimization, would see that these bits were zero and so optimize away the affected partial products. Experiments using Genus (version 211) confirmed that optimization was occurring.

(a) The table below shows synthesis script output for the hybrid multiplier at a variety of sizes. Based on this table there is a good and bad way to connect the hybrid multiplier. Design your module taking this data into account. In the table the parameter values are concatenated with the module name, and numbers are added on the end to avoid duplicating a name. Remember that with a large delay target cost is the only goal, and with a 1ns goal speed is the primary goal.

For purposes of interpreting the data below, assume your design will be instantiated with parameters {wexp 5} {wsig\_ac 14} {wsig\_in 8} {wsig\_wd 4}. (These can be found in the synthesis script.) Module Name **Area** Delay Delay

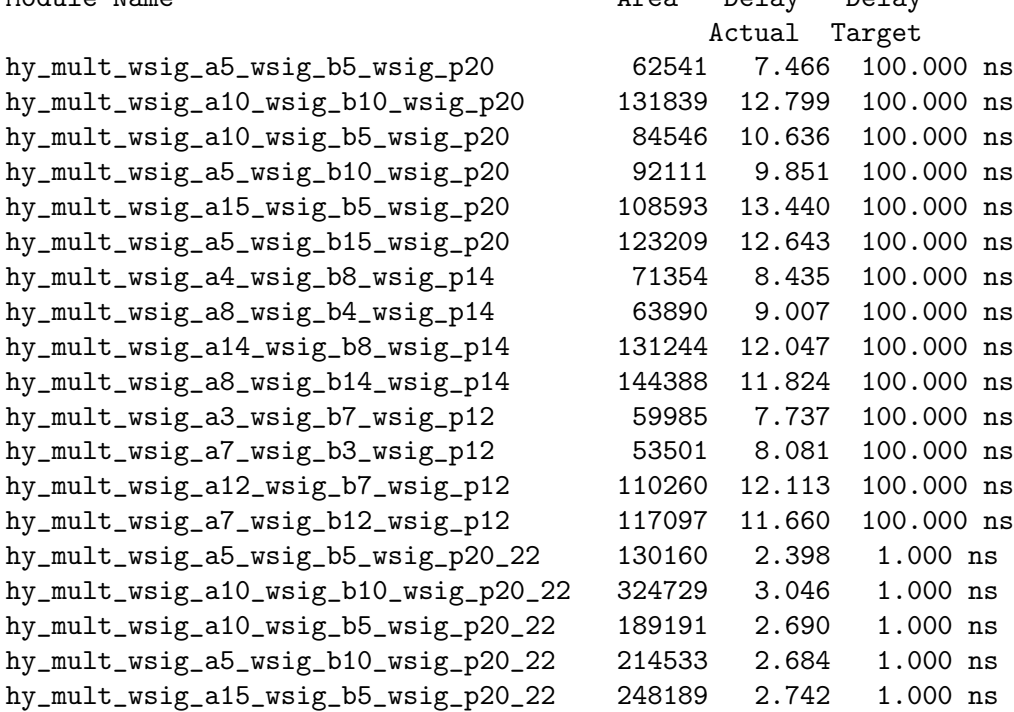

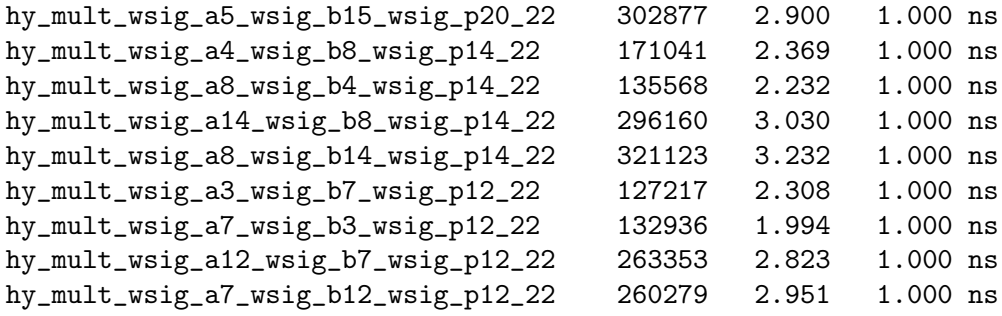

(b) Modify nn\_sparse so that it computes the correct outputs for both sparse and dense inputs, and is coded for higher speed. Since a sparse weight is larger than a dense weight a multiplier designed to use sparse weights would cost more and take more time than one designed for dense weights. But, when computing sparse weights only one addition operation is needed. Design your module so that this benefit is realized.

Modify only nn\_sparse to solve the problem, and use the provided FP units. ( Contact me if you feel modifying other modules is needed. (Note that you are free to modify the testbench and related files to help with debugging. But the solution itself should only involve changes to nn\_sparse.)

Solving this problem requires good debugging skills. Use SimVision (see the course procedures page) to view what is going on inside your module. Also take advantage of the testbench output, and don't hesitate to modify it so that it provides tests that will help you better understand your module.